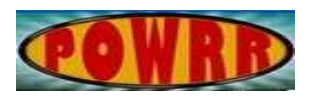

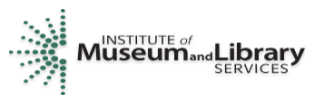

# **Digital POWRR How-to Tech Tutorial**

# **Linux Command Line Cheat Sheet**

# **1) Finding where you are located in the system via command line**

In Linux, once you have logged into the system and are situated at the command prompt, any time that you need to determine which directory/folder you are currently working within, just type the print-working-directory command:

- **pwd.**
- Issuing the above command will give you the current working directory or folder path where you are located within the system.
	- Why is this important? All commands that you type into a command prompt (unless you provide a specific directory pathway) will apply only to the files and folders that are located inside of the current directory that you are located.
		- For example: if you are located at the /home/jsmith folder and you want to rename files located directly in that folder, then you can just type the "mv" command (see item number 6 below) without the need to specify an additional folder path.

# **2) Looking for HELP information on a particular command line "command"**

You can access help files for a particular command by typing "man" and the actual command that you want to look up information for:

- **man ls** (that is M, A, N, <space>, L, S)
	- This will return information on the ls command found within the Linux manual pages. "ls" is the command used to list files and folders.
- If you have finished reading the particular manual page, then you can just hit the q key to end the man page interface and return to the command line prompt.

# **3) Creating a new file via the command line in the current directory**

The "touch" command can be used to create a new file (that is empty) in the current directory

- Type: **touch FILE1.txt** will create a new file in the current directory called FILE1.txt.
- Type: **touch FILE1.txt** will create a new file in the current directory called FILE2.txt.
	- Note that the files will be empty.

#### **4) How to create a new directory or folder in the current directory you are located**:

The "mkdir" command can be used to create a new directory or folder in the current directory that you are located.

- Type: **mkdir ANewDirectoryName** (that is M,K,D,I,R <space>,<name of a new directory).
	- In this example, this will create a new directory in the current directory called "ANewDirectoryName".
- Type: **mkdir Docs**
	- In this example, this will create a new directory in the current directory called "Docs".
- After creating the directory, you can confirm that it is there by typing:
	- **ls -l** to confirm that the new directory is present (see item number 5 below).
- Type: **mkdir Docs/Pictures**
	- In this example, this will create a new directory in the Docs sub-directory called "Pictures" (we will confirm that it was created successfully at a later time).

#### **5) Listing the contents of a folder or directory**

When you are located in the directory that you want to see the contents of, use the following command:

- **ls –l** (that is L, S, <space>, <minus>, L)
- The -l option of ls allows you to see all of the detailed information for the files such as the time/date stamps as well as the respective file sizes and security permissions.
- We can use this command to see the file that we just moved in Item number 4 above.

#### **6) How to Move Files or Rename them.**

- The "**mv**" or move command can be used to both move files and rename them.
	- You can type: **mv FILE1.txt FILE3.txt** which will result in FILE1.txt being renamed to FILE3.txt.
	- Type: **ls -l** to confirm the rename of the file to FILE3.txt
	- If you add a folder path before the FILE3.txt portion of the previous command, then it will also move the file into that new location while renaming it.
		- For example: **mv FILE3.txt ANewDirectoryName/FILE4.txt** will move FILE3.txt into a previously created folder called ANewDirectoryName located within the current folder that you are working. It will be also renamed to FILE4.txt.
- It is important to note that the new folder you are moving the file into must have been created already. The mv command was not designed to create new directories on-thefly.
- If you wish to see if FILE4.txt is located inside of the directory ANewDirectoryName, please see item number 8 for instructions on how to change directories into the folder ANewDirectoryName.

# **7) Copying a file in the command line:**

If you want to copy a file from one directory to another directory, use the "cp" command:

- We are already located in the /home/jsmith directory.
- There is another directory beneath that jsmith directory called "Docs".
- The file FILE2.txt is already in the jsmith directory. We want to copy FILE2.txt from jsmith into Docs.
- The structure of "cp" is as follows (please replace <space> with an actual space):
	- cp <space> OriginalFileName <space> DestinationFilePathAndName
- There are three options (**only choose one**):
	- cp FILE2.txt /home/jsmith/Docs (if you do not explicitly specify the filename after the new destination path, it will assume that you want the same original file name)
	- cp FILE2.txt /home/jsmith/Docs/FILE2.txt (you can specify the exact same destination filename as the original file)
	- cp FILE2.txt /home/jsmith/Docs/FILE5.txt (you can specify a different destination filename as the original file)

# **8) Navigation**

If you want to change directories (browse folders) within the Linux command line, use the "**cd**" command.

- This command can be used to navigate in all directions: to directories above/outside the current directory, or to directories below/within the current directory.
- From any directory that you may be currently located, if you want to return to the login directory where you started initially, simply type: **cd ~**
- If you are within the directory /home/jsmith and you want to navigate to the folder /home/jsmith/Docs
	- Type: **cd Docs** (you don't need to type the entire folder path because you are only one folder above the Docs folder)
- From any directory that you are located, if you want to just go up one directory from your current path (we are currently located at /home/jsmith/Docs, so we would be returning to /home/jsmith)
	- Type: **cd ..**
- If you wanted to navigate to two folders within jsmith (and you are located currently at /home/jsmith) to the folder /home/jsmith/Docs/Pictures
	- Type: **cd Docs/Pictures** (because you are currently in the jsmith folder already)
		- OR (CHOOSE ONLY ONE OF THESE TWO COMMANDS)
	- Type: **cd /home/jsmith/Docs/Pictures**
		- This is an example of an absolute path; this tells Linux to start at the top of the directory tree (/) and change to that directory listed. If the first character is a forward slash then it is an absolute path, otherwise it is a relative path (relative to the current directory you are located in).

#### **9) Editing of a configuration file or other type of textual file in the command line**

#### **There may be a configuration or text file found on a server that you need to make changes to.**

- There is a built in text editor in Linux called "vi".
	- If you wish to edit a textual file in "vi", then issue the following command:
		- **vi TextFileName.ext** (assuming that the file TextFileName.ext exists)
			- You should be located in the directory containing the file that you wish to edit. Begin by typing "vi" followed by the full name of the file including any extension.
			- The "vi" editor will open up on the command line screen and then you can begin editing the file.
				- To insert text, type the letter "**i**".
				- You can use the arrow keys to move around the text editor.
				- When you are finished editing and want to save your changes, hit the "**ESC**" key and type the following "**:wq**" and hit "**ENTER**" (<colon><w><q>), whereby w stands for write and q stands for quit.
				- If you do not want to save any changes while quitting "vi", hit the "**ESC**" key and type the following sequence ":q!" (<colon><q><exclamation point>), whereby q stands for quit.